# Oracle® Identity Manager Connector Configuring the Primavera Connector

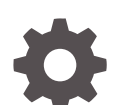

Release 12.2.1.3 F81232-01

**ORACLE** 

Oracle Identity Manager Connector Configuring the Primavera Connector, Release 12.2.1.3

F81232-01

Copyright © 2023, Oracle and/or its affiliates.

Primary Authors: Maya, (primary author)

Contributing Authors: Syam Battu, (contributing author)

Contributors: (contributor), (contributor)

This software and related documentation are provided under a license agreement containing restrictions on use and disclosure and are protected by intellectual property laws. Except as expressly permitted in your license agreement or allowed by law, you may not use, copy, reproduce, translate, broadcast, modify, license, transmit, distribute, exhibit, perform, publish, or display any part, in any form, or by any means. Reverse engineering, disassembly, or decompilation of this software, unless required by law for interoperability, is prohibited.

The information contained herein is subject to change without notice and is not warranted to be error-free. If you find any errors, please report them to us in writing.

If this is software, software documentation, data (as defined in the Federal Acquisition Regulation), or related documentation that is delivered to the U.S. Government or anyone licensing it on behalf of the U.S. Government, then the following notice is applicable:

U.S. GOVERNMENT END USERS: Oracle programs (including any operating system, integrated software, any programs embedded, installed, or activated on delivered hardware, and modifications of such programs) and Oracle computer documentation or other Oracle data delivered to or accessed by U.S. Government end users are "commercial computer software," "commercial computer software documentation," or "limited rights data" pursuant to the applicable Federal Acquisition Regulation and agency-specific supplemental regulations. As such, the use, reproduction, duplication, release, display, disclosure, modification, preparation of derivative works, and/or adaptation of i) Oracle programs (including any operating system, integrated software, any programs embedded, installed, or activated on delivered hardware, and modifications of such programs), ii) Oracle computer documentation and/or iii) other Oracle data, is subject to the rights and limitations specified in the license contained in the applicable contract. The terms governing the U.S. Government's use of Oracle cloud services are defined by the applicable contract for such services. No other rights are granted to the U.S. Government.

This software or hardware is developed for general use in a variety of information management applications. It is not developed or intended for use in any inherently dangerous applications, including applications that may create a risk of personal injury. If you use this software or hardware in dangerous applications, then you shall be responsible to take all appropriate fail-safe, backup, redundancy, and other measures to ensure its safe use. Oracle Corporation and its affiliates disclaim any liability for any damages caused by use of this software or hardware in dangerous applications.

Oracle®, Java, and MySQL are registered trademarks of Oracle and/or its affiliates. Other names may be trademarks of their respective owners.

Intel and Intel Inside are trademarks or registered trademarks of Intel Corporation. All SPARC trademarks are used under license and are trademarks or registered trademarks of SPARC International, Inc. AMD, Epyc, and the AMD logo are trademarks or registered trademarks of Advanced Micro Devices. UNIX is a registered trademark of The Open Group.

This software or hardware and documentation may provide access to or information about content, products, and services from third parties. Oracle Corporation and its affiliates are not responsible for and expressly disclaim all warranties of any kind with respect to third-party content, products, and services unless otherwise set forth in an applicable agreement between you and Oracle. Oracle Corporation and its affiliates will not be responsible for any loss, costs, or damages incurred due to your access to or use of third-party content, products, or services, except as set forth in an applicable agreement between you and Oracle.

# **Contents**

### 1 [Introduction to the Connector](#page-6-0)

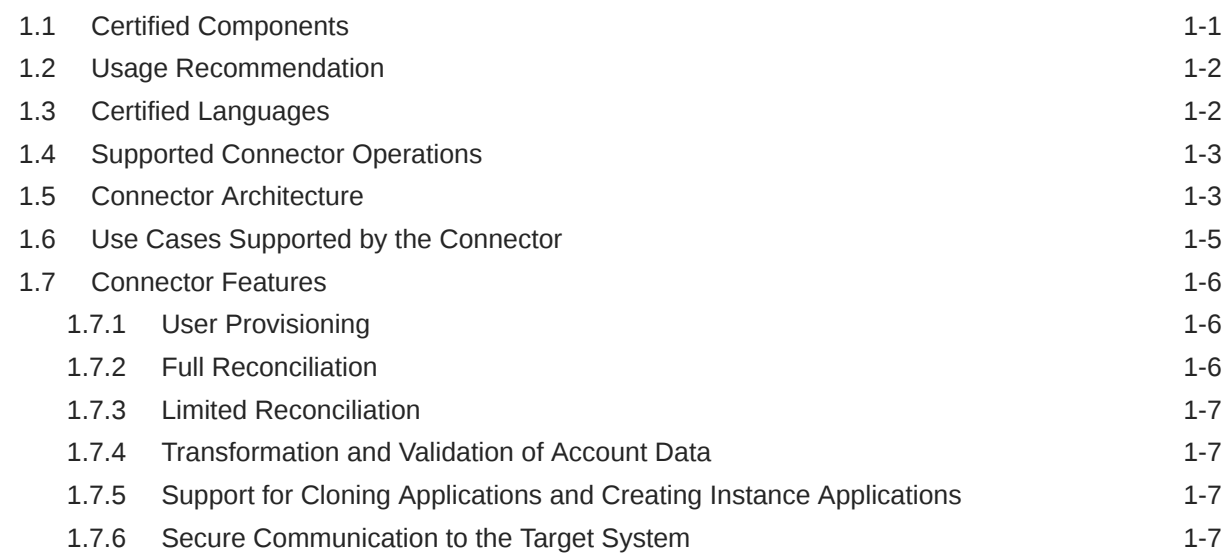

## 2 [Creating an Application by Using the Connector](#page-14-0)

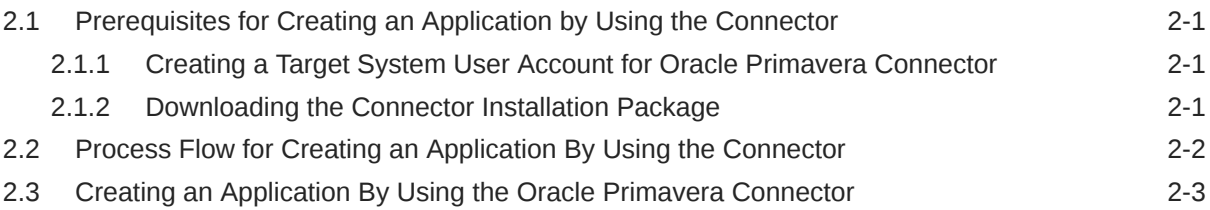

## 3 [Configuring the Connector](#page-18-0)

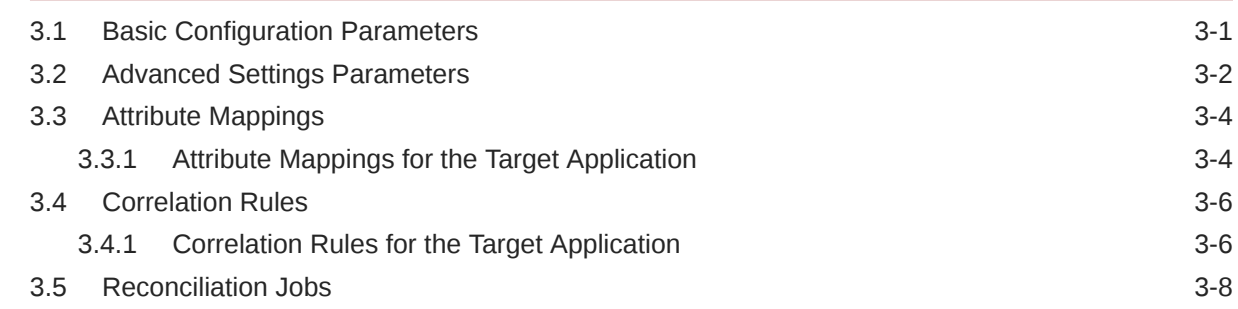

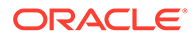

### 4 [Performing Postconfiguration Tasks for the Connector](#page-27-0)

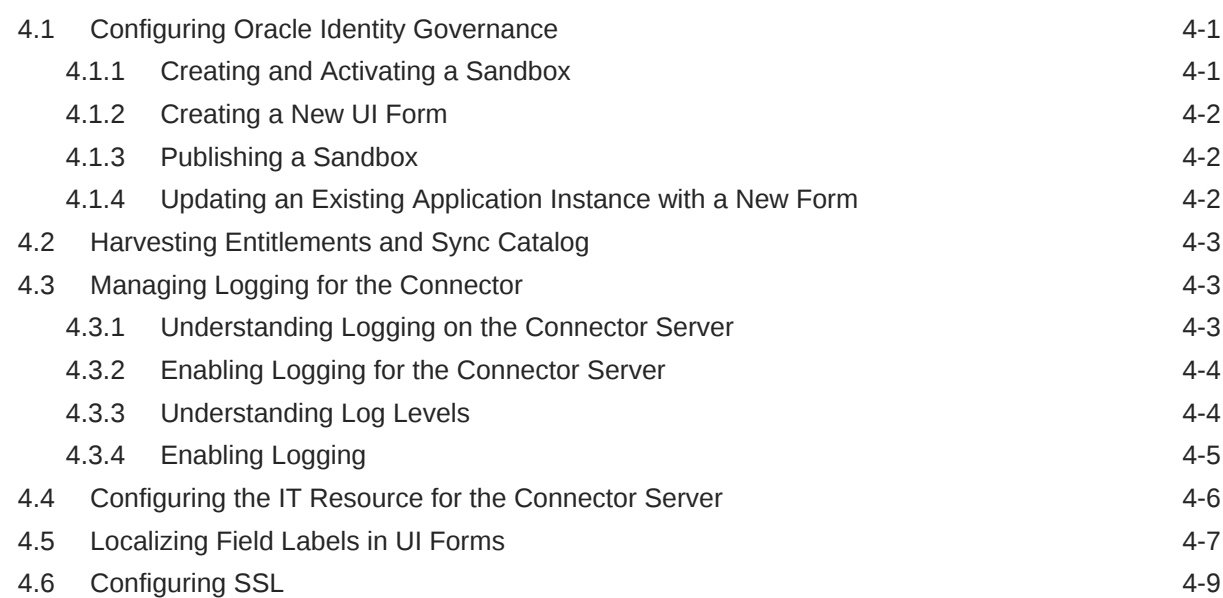

### 5 [Using the Connector](#page-37-0)

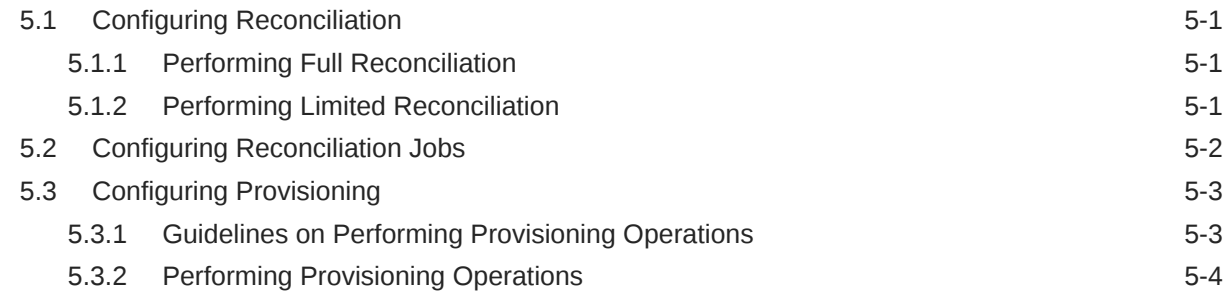

### 6 [Extending the Functionality of the Connector](#page-41-0)

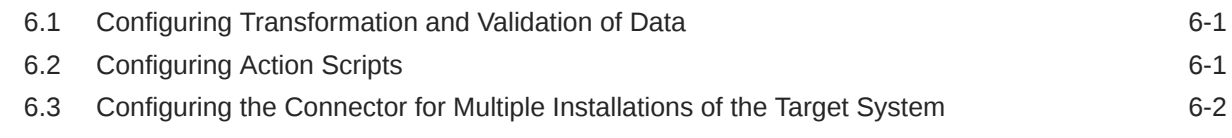

### 7 [Known Issues and Workarounds](#page-43-0)

### 8 [Files and Directories in the Connector Installation Package](#page-44-0)

### [Index](#page-46-0)

### List of Figures

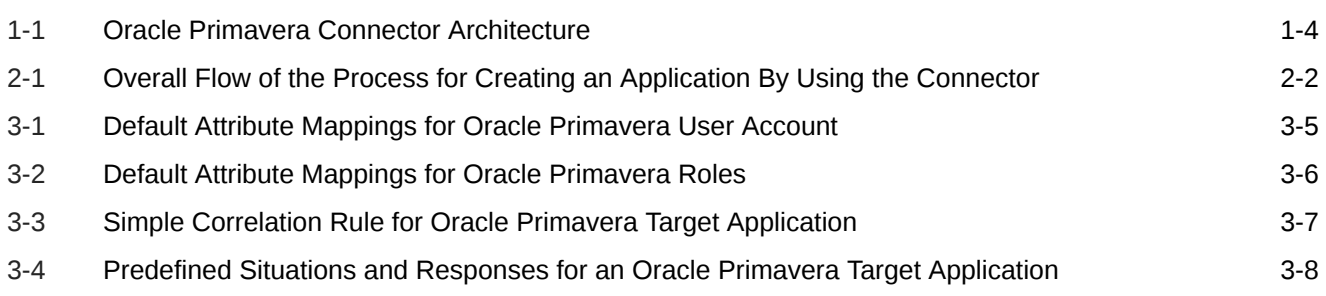

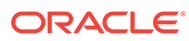

### List of Tables

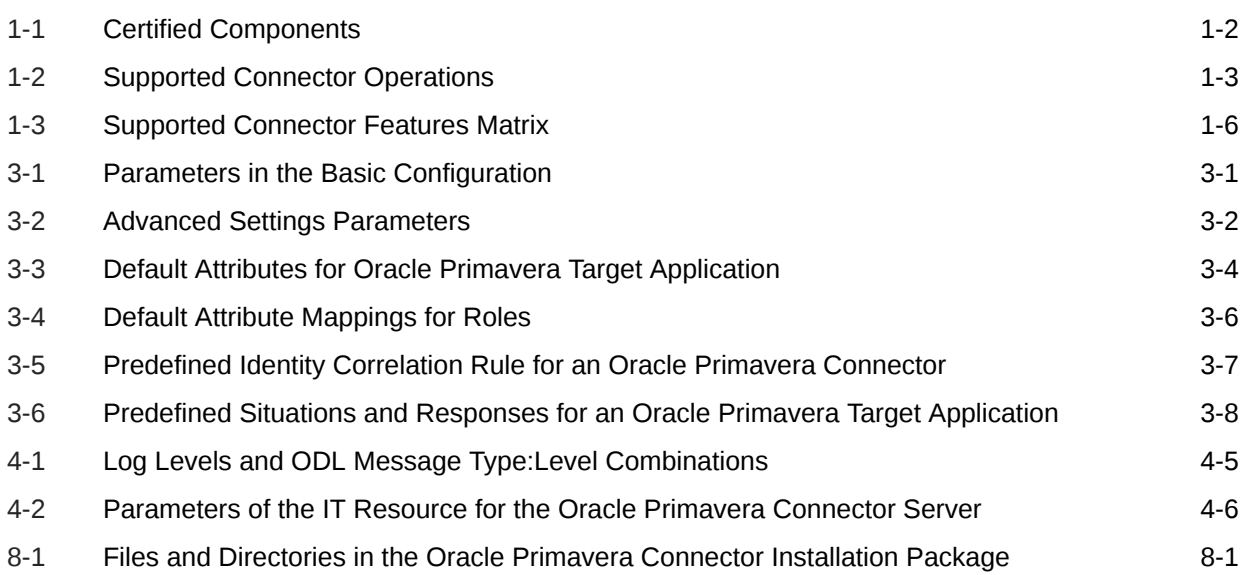

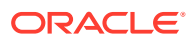

# <span id="page-6-0"></span>1 Introduction to the Connector

This chapter introduces the Oracle Primavera Application connector. Oracle Identity Governance is a centralized identity management solution that provides selfservice, compliance, provisioning, and password management services for applications residing on-premises or on the Cloud. Oracle Identity Governance connectors are used to integrate Oracle identity Governance with the external identity-aware applications.

The Oracle Primavera Connector lets you create and on board Oracle Primavera applications in Oracle Identity Governance.

#### **Note:**

In this guide, the connector that is deployed using the **Applications** option on the **Manage** tab of Identity Self Service is referred to as an **AOB application**.

From Oracle Identity Governance release 12.2.1.3.0 onward, connector deployment is handled using the application onboarding capability of Oracle Identity Self Service. This capability lets business users to onboard applications with minimum details and effort. The connectorinstallation package includes a collection of predefined templates (XML files) that contain all the information required for provisioning and reconciling data from a given application or target system. These templates also include basic connectivity and configuration details specific to your target system. The connector uses information from these predefined templates allowing you to onboard your applications quickly and easily using only a single and simplified UI.

**Application onboarding** is the process of registering or associating an application with Oracle Identity Governance and making that application available for provisioning and reconciliation of user information.

The following topics provide a high-level overview of the connector:

- Certified Components
- [Usage Recommendation](#page-7-0)
- [Certified Languages](#page-7-0)
- **[Supported Connector Operations](#page-8-0)**
- **[Connector Architecture](#page-8-0)**
- [Use Cases Supported by the Connector](#page-10-0)
- [Connector Features](#page-11-0)

# 1.1 Certified Components

These are the software components and their versions required for installing and using the Oracle Primavera Connector.

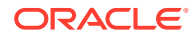

<span id="page-7-0"></span>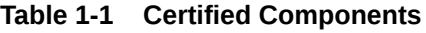

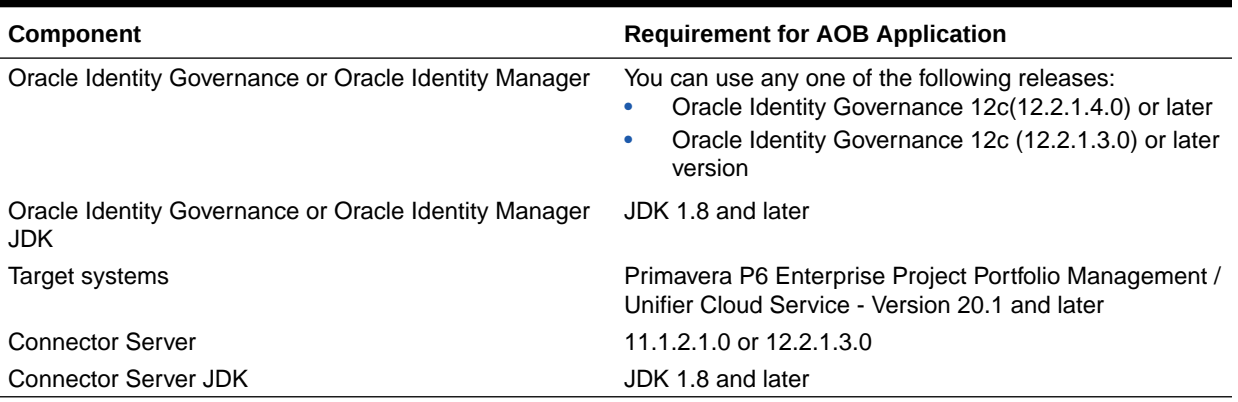

# 1.2 Usage Recommendation

If you are using Oracle Identity Governance 12c (12.2.1.3.0) or later version, then use the latest 12.2.1.x version of this connector. Deploy the connector using the **Applications** option on the **Manage** tab of Identity Self Service.

# 1.3 Certified Languages

This release of the connector supports the following languages:

- Arabic
- Chinese Simplified
- Chinese Traditional
- Czech
- Danish
- **Dutch**
- **English**
- **Finnish**
- French
- French (Canadian)
- **German**
- Greek
- Hebrew
- **Hungarian**
- Italian
- Japanese
- Korean
- **Norwegian**

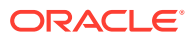

- <span id="page-8-0"></span>• Polish
- **Portuguese**
- Portuguese (Brazilian)
- Romanian
- Russian
- Slovak
- **Spanish**
- **Swedish**
- Thai
- **Turkish**

# 1.4 Supported Connector Operations

These are the list of operations that the connector supports for your target system.

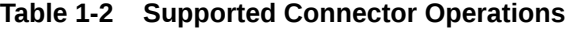

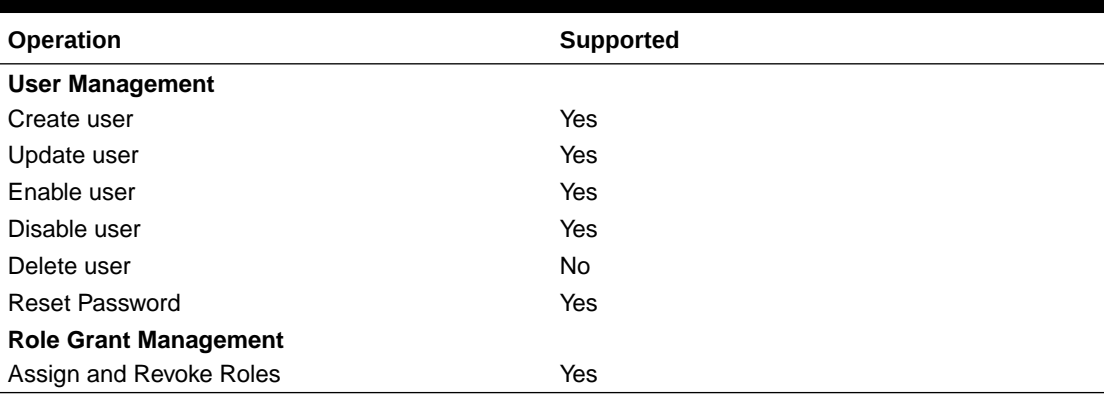

# 1.5 Connector Architecture

The Oracle Primavera is implemented by using the Identity Connector Framework (ICF).

The ICF is a component that is required to use Identity Connector. ICF provides basic reconciliation and provisioning operations that are common to all Oracle Identity Governance connectors. In addition, ICF provides common features that developers would otherwise need to implement on their own, such as, buffering, time outs, and filtering. ICF is distributed together with Oracle Identity Governance. Therefore, you do not need to configure or modify ICF.

The following figure shows the architecture of the Oracle Primavera.

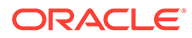

<span id="page-9-0"></span>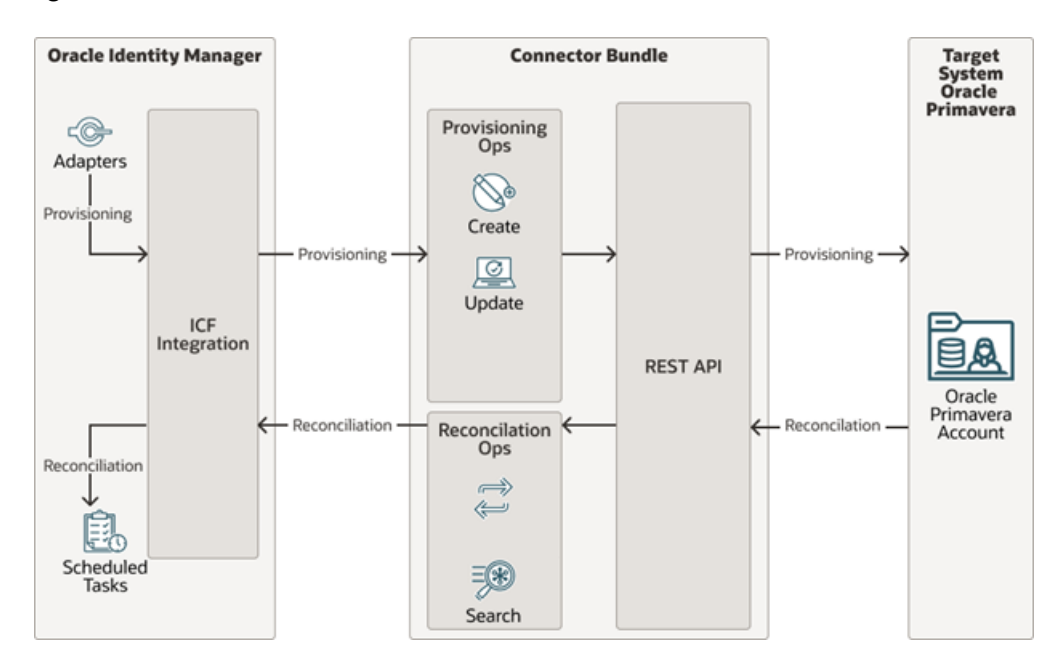

**Figure 1-1 Oracle Primavera Connector Architecture**

The connector is configured to run in one of the following modes:

#### • **Account management**

Account management is also known as target resource management. In this mode, the target system is used as a target resource and the connector enables the following operations:

#### – **Provisioning**

Provisioning involves creating and updating users on the target system through Oracle Identity Governance. During provisioning, the Adapters invoke ICF operation, ICF in turn invokes create operation on the Oracle Primavera Identity Connector Bundle and then the bundle calls the target system API (Primavera API) for provisioning operations. The API on the target system accepts provisioning data from the bundle, carries out the required operation on the target system, and returns the response from the target system back to the bundle, which passes it to the adapters.

#### – **Target resource reconciliation**

ICF invokes a search operation on the Oracle Primavera Identity Connector Bundle and then the bundle calls Primavera API for Reconciliation operation. The API extracts user records that match the reconciliation criteria and hands them over through the bundle and ICF back to the scheduled task, which brings the records to Oracle Identity Governance.

Each record fetched from the target system is compared with Oracle Primavera resources that are already provisioned to OIM Users. If a match is found, then the update made to the Oracle Primavera record from the target system is copied to the Oracle Primavera resource in Oracle Identity Governance. If no match is found, then the Name of the record is compared with the User Login of each OIM User. If a match is found, then data in the target system record is used to provision an Oracle Primavera resource to the OIM User.

<span id="page-10-0"></span>The Oracle Primavera Identity Connector Bundle communicates with the Primavera API using the HTTPS protocol. The Primavera API provides programmatic access to Oracle Primavera through REST API endpoints. Apps can use the REST API to perform create, read, update operations on directory data and directory objects, such as users, roles.

#### **See Also:**

Understanding the Identity Connector Framework in Oracle Fusion Middleware Developing and Customizing Applications for Oracle Identity Governance for more information about ICF.

# 1.6 Use Cases Supported by the Connector

The Oracle Primavera is used to integrate Oracle Identity Governance with Oracle Primavera to ensure that all Oracle Primavera accounts are created, updated, and deactivated on an integrated cycle with the rest of the identity-aware applications in your enterprise. The Oracle Primavera supports management of identities for Cloud Identity, Synchronized Identity, and Federated Identity models of Oracle Primavera. In a typical IT scenario, an organization using Oracle Identity Governance wants to manage accounts, roles across Oracle Primavera Cloud Service. The following are some of the most common scenarios in which this connector can be used:

#### • **Oracle Primavera User Management**:

An organization using Oracle Primavera wants to integrate with Oracle Identity Governance to manage identities. The organization wants to manage its user identities by creating them in the target system using Oracle Identity Governance. The organization also wants to synchronize user identity changes performed directly in the target system with Oracle Identity Governance. In such a scenario, a quick and an easy way is to install the Oracle Primavera Connector and configure it with your target system by providing connection information.

To create a new user in the target system, fill in and submit the OIM process form to trigger the provisioning operation. The connector executes the CreateOp operation against your target system and the user is created on successful execution of the operation. Similarly, operations like update can be performed.

To search or retrieve the user identities, you must run a scheduled task from Oracle Identity Governance. The connector will run the corresponding SearchOp against the user identities in the target system and fetch all the changes to Oracle Identity Governance

#### • **Oracle Primavera Role Management**:

In large organizations, it may be necessary for an administrator to designate other employees to act as administrators to serve different functions. For example, you can set admin roles for your IT staff that can act as support agents to other employees, partners, customers, and vendors. With the Oracle Primavera, you can assign or revoke an Oracle Primavera admin role to users as an entitlement, thus facilitating you to leverage the delegated administration capability of Oracle Primavera.

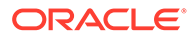

# <span id="page-11-0"></span>1.7 Connector Features

The features of the connector include support for connector server, full reconciliation, and limited reconciliation.

The following table provides the list of features supported by the AOB application.

**Table 1-3 Supported Connector Features Matrix**

| Feature                                             | <b>AOB Application</b> |
|-----------------------------------------------------|------------------------|
| Full reconciliation                                 | Yes                    |
| Limited reconciliation                              | Yes                    |
| Delete reconciliation                               | No                     |
| Use connector server                                | Yes                    |
| Transformation and validation<br>of account data    | Yes                    |
| Perform connector operations<br>in multiple domains | Yes                    |
| Support for paging                                  | No                     |
| Test connection                                     | Yes                    |
| Reset password                                      | Yes                    |
| Primavera Role                                      | Yes                    |
| User Provisioning                                   | Yes                    |

The following topics provide more information on the features of the AOB application:

- User Provisioning
- Full Reconciliation
- [Limited Reconciliation](#page-12-0)
- [Transformation and Validation of Account Data](#page-12-0)
- [Support for Cloning Applications and Creating Instance Applications](#page-12-0)
- [Secure Communication to the Target System](#page-12-0)

## 1.7.1 User Provisioning

User provisioning involves creating or modifying the account data on the target system through Oracle Identity Governance.

**Note:** For more information, see [Performing Provisioning Operations.](#page-40-0)

### 1.7.2 Full Reconciliation

You can perform full reconciliation to bring all existing user data from the target system to Oracle Identity Governance.

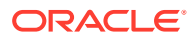

#### <span id="page-12-0"></span>**Note:**

The connector cannot support incremental reconciliation because the target system does not provide a way for tracking the time at which account data is created or modified

For more information, see [Performing Full Reconciliation](#page-37-0).

### 1.7.3 Limited Reconciliation

You can reconcile records from the target system based on a specified filter criterion. To limit or filter the records that are fetched into Oracle Identity Governance during a reconciliation run, you can specify the subset of added or modified target system records that must be reconciled.

You can set a reconciliation filter as the value of the Filter Suffix attribute of the user reconciliation scheduled job. The Filter Suffix attribute helps you to assign filters to the API based on which you get a filtered response from the target system.

For more information, see [Performing Limited Reconciliation](#page-37-0).

### 1.7.4 Transformation and Validation of Account Data

You can configure validation of account data that is brought into or sent from Oracle Identity Manager during reconciliation and provisioning. In addition, you can configure transformation of account data that is brought into Oracle Identity Manager during reconciliation. The following sections provide more information:

For more information, see [Validation and Transformation of Provisioning and Reconciliation](https://docs.oracle.com/en/middleware/idm/identity-governance/12.2.1.4/omusg/managing-application-onboarding.html#GUID-E3D51F24-B419-4676-80D3-EFA56133DD56) [Attributes](https://docs.oracle.com/en/middleware/idm/identity-governance/12.2.1.4/omusg/managing-application-onboarding.html#GUID-E3D51F24-B419-4676-80D3-EFA56133DD56) in Oracle Fusion Middleware Performing Self Service Tasks with Oracle Identity Governance.

### 1.7.5 Support for Cloning Applications and Creating Instance Applications

You can configure this connector for multiple installations of the target system by cloning applications or by creating instance applications.

When you clone an application, all the configurations of the base application are copied into the cloned application. When you create an instance application, it shares all configurations as the base application.

For more information about these configurations, see [Cloning Applications](https://docs.oracle.com/en/middleware/idm/identity-governance/12.2.1.4/omusg/managing-application-onboarding.html#GUID-59036D5F-B23A-4AF2-86D9-51C76DEBD73E) and [Creating an](https://docs.oracle.com/pls/topic/lookup?ctx=en/middleware/idm/identity-governance-connectors/12.2.1.3/cgdoc&id=OMUSG-GUID-CCDD305C-6D07-43F3-9A9A-FB9977455B19) [Instance Application](https://docs.oracle.com/pls/topic/lookup?ctx=en/middleware/idm/identity-governance-connectors/12.2.1.3/cgdoc&id=OMUSG-GUID-CCDD305C-6D07-43F3-9A9A-FB9977455B19) in *Oracle Fusion Middleware Performing Self Service Tasks with Oracle Identity Governance*.

### 1.7.6 Secure Communication to the Target System

To provide secure communication to the target system, SSL is required. You can configure SSL between Oracle Identity Governance and the Connector Server and between the Connector Server and the target system.

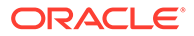

If you do not configure SSL, passwords can be transmitted over the network in clear text. For example, this problem can occur when you are creating a user or modifying a user's password.

For more information, see [Configuring SSL](#page-35-0).

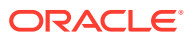

# <span id="page-14-0"></span> $\overline{\phantom{a}}$ Creating an Application by Using the **Connector**

Learn about onboarding applications using the connector and the prerequisites for doing so.

- Prerequisites for Creating an Application by Using the Connector
- [Process Flow for Creating an Application By Using the Connector](#page-15-0)
- [Creating an Application By Using the Oracle Primavera Connector](#page-16-0)

# 2.1 Prerequisites for Creating an Application by Using the **Connector**

Learn about the tasks that you must complete before you create the application.

- Creating a Target System User Account for Oracle Primavera Connector
- Downloading the Connector Installation Package

### 2.1.1 Creating a Target System User Account for Oracle Primavera **Connector**

To create Target System User Account for Oracle Primavera connector perform the following steps:

- **1.** Create a user account on the target system with a user name and password.
- **2.** Assign the necessary privileges such as, Cloud administrator and P6 to the same user to perform the connector operations.

## 2.1.2 Downloading the Connector Installation Package

You can obtain the installation package for your connector on the Oracle Technology Network (OTN) website.

To download the connector installation package:

- **1.** Navigate to the OTN website at [http://www.oracle.com/technetwork/middleware/id-mgmt/](http://www.oracle.com/technetwork/middleware/id-mgmt/downloads/connectors-101674.html) [downloads/connectors-101674.html .](http://www.oracle.com/technetwork/middleware/id-mgmt/downloads/connectors-101674.html)
- **2.** Click **OTN License Agreement** and read the license agreement.
- **3.** Select the **Accept License Agreement** option. You must accept the license agreement before you can download the installation package.
- **4.** Download and save the installation package to any directory on the computer hosting Oracle Identity Governance.

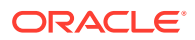

- <span id="page-15-0"></span>**5.** Extract the contents of the installation package to any directory on the computer hosting Oracle Identity Governance. This creates a directory named *CONNECTOR\_NAME*-*RELEASE\_NUMBER.*
- **6.** Copy the *CONNECTOR\_NAME*-*RELEASE\_NUMBER* directory to the *OIG\_HOME*/server/ConnectorDefaultDirectory directory.

# 2.2 Process Flow for Creating an Application By Using the **Connector**

From Oracle Identity Governance release 12.2.1.3.0 onward, connector deployment is handled using the application onboarding capability of Identity Self Service.

The following figure is a flowchart depicting high-level steps for creating an application in Oracle Identity Governance by using the connector installation package.

#### **Figure 2-1 Overall Flow of the Process for Creating an Application By Using the Connector**

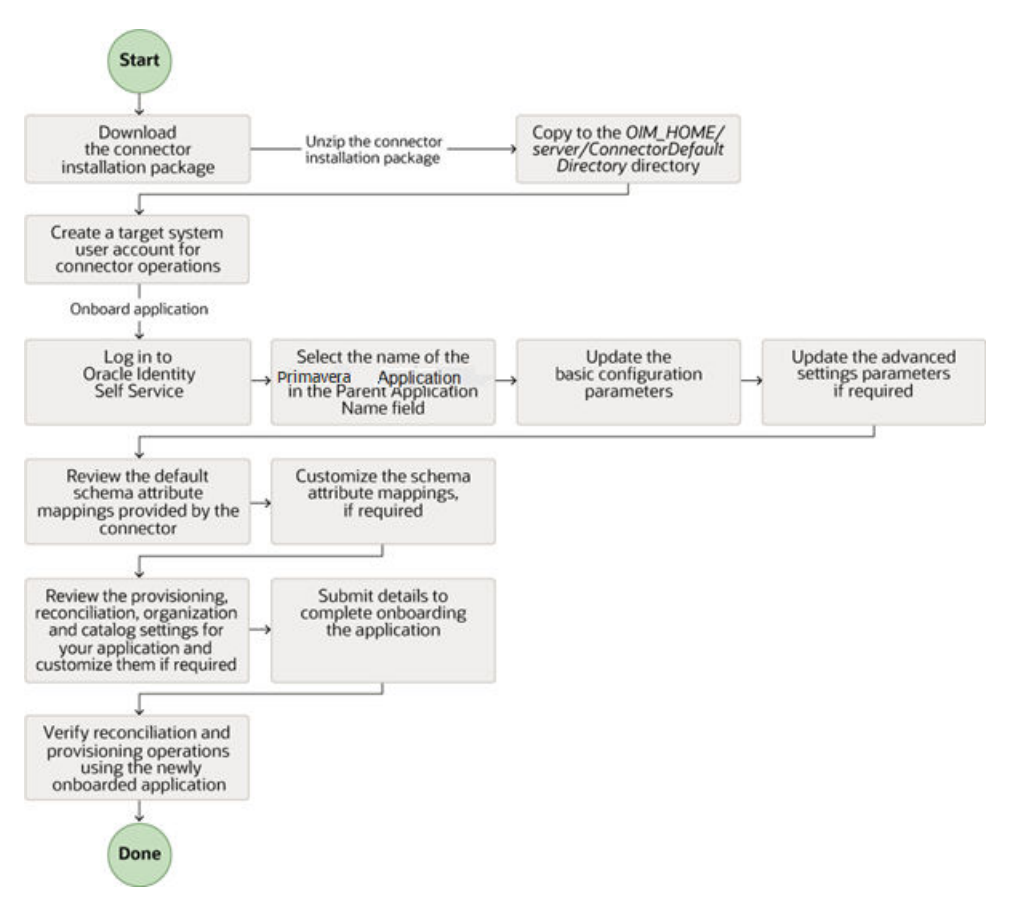

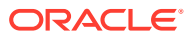

# <span id="page-16-0"></span>2.3 Creating an Application By Using the Oracle Primavera **Connector**

You can onboard an application into Oracle Identity Governance from the connector package by creating a Target application. To do so, you must log in to Identity Self Service and then choose the **Applications** box on the **Manage** tab.

The following is the high-level procedure to create an application by using the connector:

#### **Note:**

For detailed information regarding each step in this procedure, see [Creating](https://docs.oracle.com/en/middleware/idm/identity-governance/12.2.1.4/omusg/managing-application-onboarding.html#GUID-985162EC-C6F8-4EA0-9E81-E2BE91EFA030) [Applications](https://docs.oracle.com/en/middleware/idm/identity-governance/12.2.1.4/omusg/managing-application-onboarding.html#GUID-985162EC-C6F8-4EA0-9E81-E2BE91EFA030) of *Oracle Fusion Middleware Performing Self Service Tasks with Oracle Identity Governance.*

- **1.** Create an application in Identity Self Service. The high-level steps are as follows:
	- **a.** Log in to Identity Self Service either by using the **System Administration** account or an account with the ApplicationInstanceAdministrator admin role.
	- **b.** Ensure that the **Connector Package** option is selected when creating an application.
	- **c.** Update the basic configuration parameters to include connectivity-related information.
	- **d.** If required, update the advanced setting parameters to update configuration entries related to connector operations.
	- **e.** Review the default user account attribute mappings. If required, add new attributes or you can edit or delete existing attributes.
	- **f.** Review the provisioning, reconciliation, organization, and catalog settings for your application and customize them if required. For example, you can customize the default correlation rules for your application if required.
	- **g.** Review the details of the application and click **Finish** to submit the application details.

The application is created in Oracle Identity Governance.

**h.** When you are prompted whether you want to create a default request form, click **Yes** or **No**.

If you click **Yes**, then the default form is automatically created and is attached with the newly created application. The default form is created with the same name as the application. The default form cannot be modified later. Therefore, if you want to customize it, click **No** to manually create a new form and attach it with your application.

**2.** Verify reconciliation and provisioning operations on the newly created application.

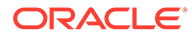

#### **See Also:**

- [Configuring the Connector](#page-18-0) for details on basic configuration and advanced settings parameters, default user account attribute mappings, default correlation rules, and reconciliation jobs that are predefined for this connector.
- [Configuring Oracle Identity Governance](#page-27-0) for details on creating a new form and associating it with your application if you chose not to create the default form.

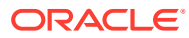

# <span id="page-18-0"></span>3 Configuring the Connector

While creating a target application, you must configure connection-related parameters that the connector uses to connect to Oracle Identity Governance with your target system and perform connector operations. In addition, you can view and edit attribute mappings between the process form fields in Oracle Identity Governance and target system columns, predefined correlation rules, situations and responses, and reconciliation jobs.

- **Basic Configuration Parameters**
- [Advanced Settings Parameters](#page-19-0)
- [Attribute Mappings](#page-21-0)
- **[Correlation Rules](#page-23-0)**
- [Reconciliation Jobs](#page-25-0)

# 3.1 Basic Configuration Parameters

These are the connection-related parameters that Oracle Identity Governance requires to connect to an Oracle Primavera application.

Note:

Unless specified, do not modify entries in the below table.

| <b>Parameter</b>         | <b>Mandatory</b><br>? | <b>Description</b>                                                                                                    |
|--------------------------|-----------------------|----------------------------------------------------------------------------------------------------|
| authenticationType       | Yes                   | Enter the type of authentication used by your Oracle Primavera<br>target system. For this connector, the target system supports<br>Basic credentials. This is a mandatory attribute while creating an<br>application. Do not modify the value of the parameter. |
|                          |                       | Default value: basic                                                                                                    |
| username                 | Yes                   | Enter the user name of the target system that you create for<br>performing connector operations.                                                                                                    |
|                          |                       | <b>Sample value:</b> johnsmith                                                                                                    |
| password                 | Yes                   | Enter the password of the target system user account that you<br>create for connector operations.                                                                                                    |
|                          |                       | <b>Sample value: password</b>                                                                                                    |
| Host                     | Yes                   | Enter the host name of the machine hosting your Oracle Primavera<br>target system. This is a mandatory attribute while creating an<br>application.                                                                                                    |
|                          |                       | <b>Sample value:</b> api.primavera.us                                                                                                    |
| Connector Server<br>Name | No                    | This field is blank. If you are using this connector with the Java<br>Connector Server, then provide the name of Connector Server IT<br>Resource here.                                                                                                    |

**Table 3-1 Parameters in the Basic Configuration**

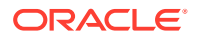

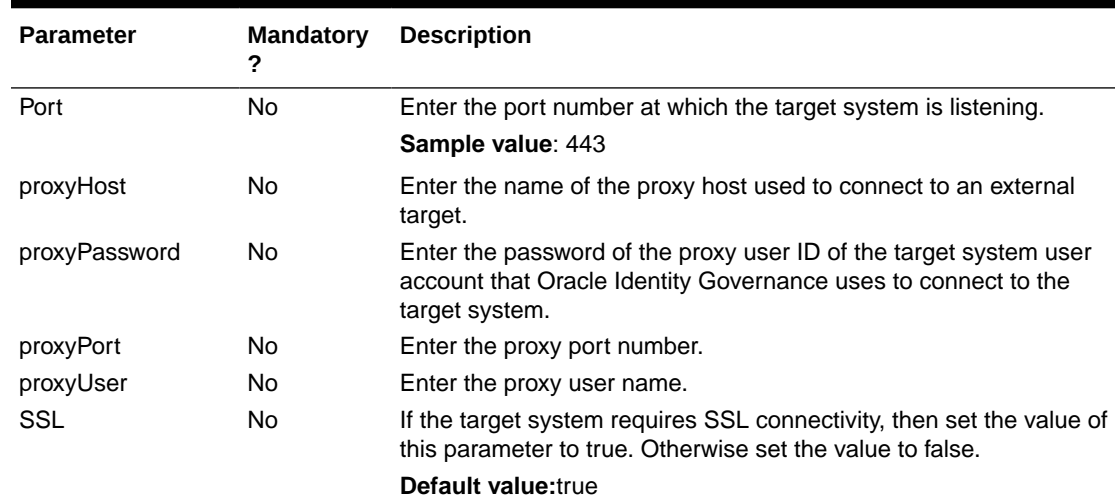

#### <span id="page-19-0"></span>**Table 3-1 (Cont.) Parameters in the Basic Configuration**

# 3.2 Advanced Settings Parameters

These are the configuration-related entries that the connector uses during reconciliation and provisioning operations.

#### **Note:**

- Unless specified, do not modify entries in the below table.
- All parameters in the below table are mandatory.

#### **Table 3-2 Advanced Settings Parameters**

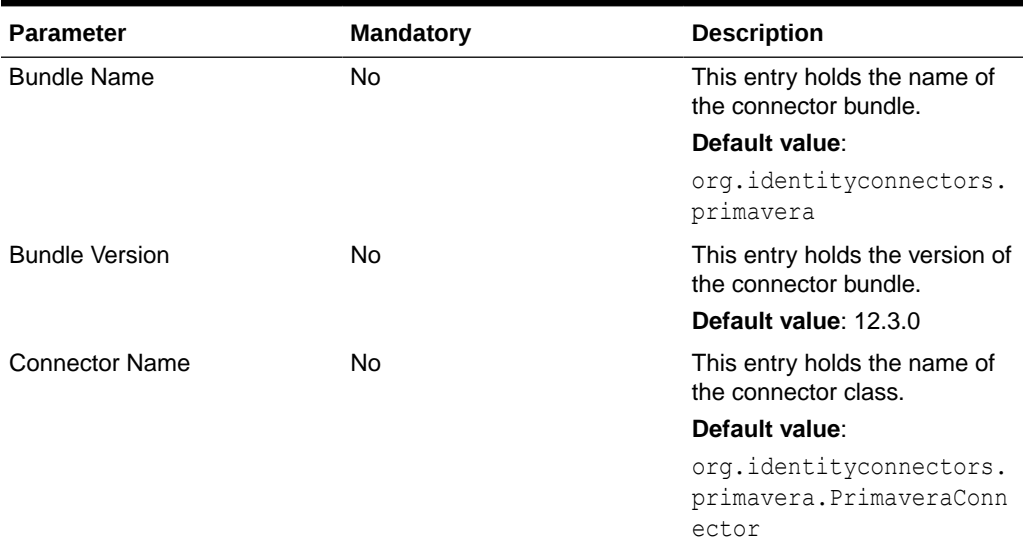

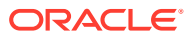

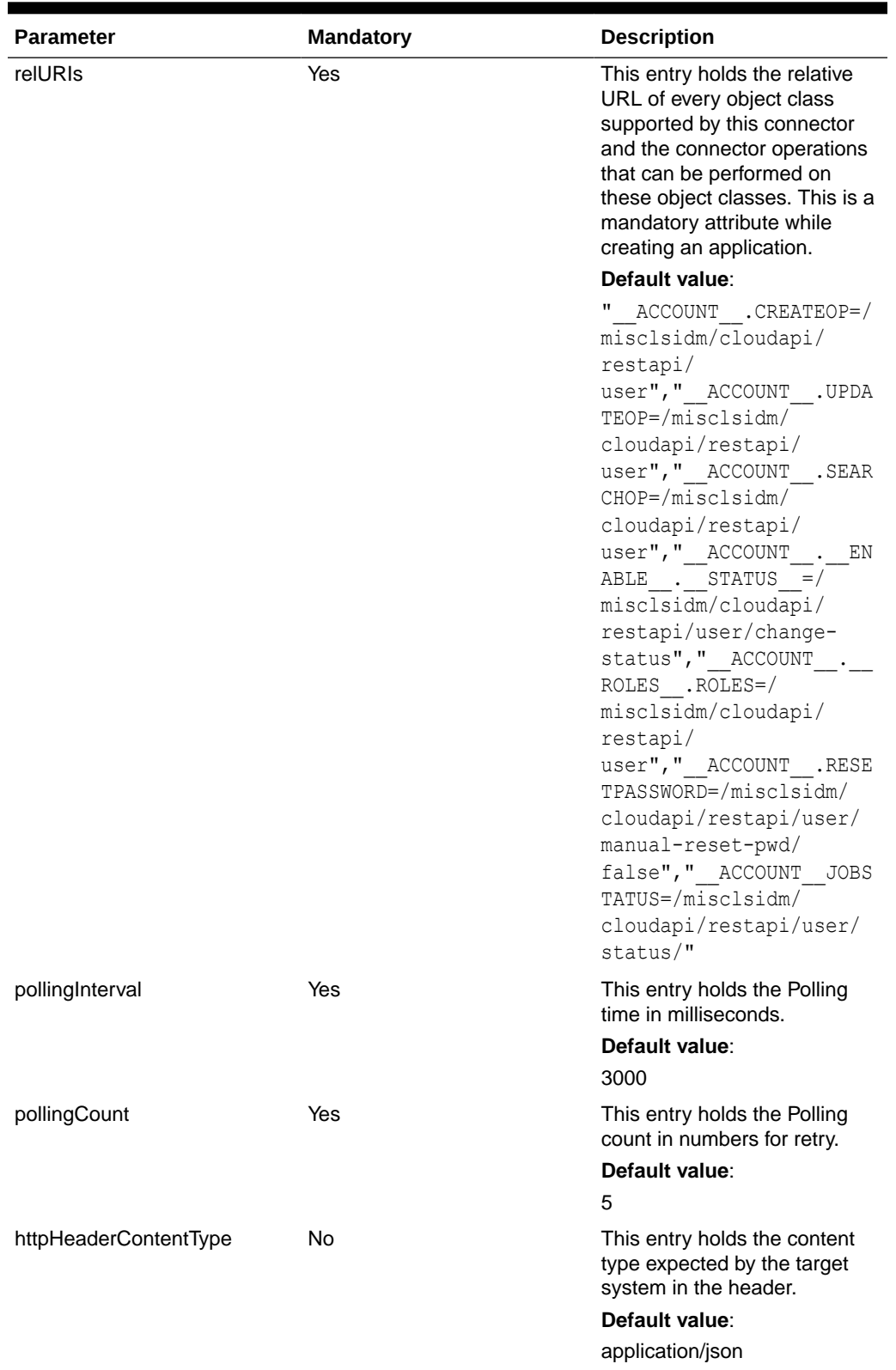

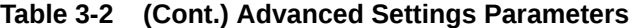

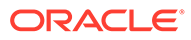

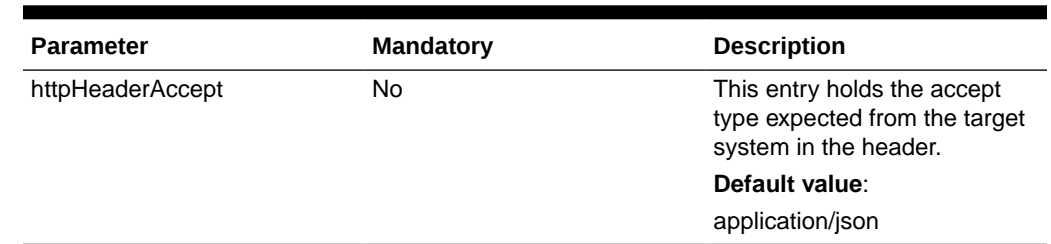

#### <span id="page-21-0"></span>**Table 3-2 (Cont.) Advanced Settings Parameters**

# 3.3 Attribute Mappings

The following topic provides the attribute mappings details.

• Attribute Mappings for the Target Application

### 3.3.1 Attribute Mappings for the Target Application

The Schema page for a target application displays the default schema (provided by the connector) that maps Oracle Identity Governance attributes to target system attributes. The connector uses these mappings during reconciliation and provisioning operations.

The following table lists the user-specific attribute mappings between the process form fields in Oracle Identity Governance and Oracle Primavera target application attributes. The table also lists whether a specific attribute is used during provisioning or reconciliation and whether it is a matching key field for fetching records during reconciliation.

If required, you can edit the default attribute mappings by adding new attributes or deleting existing attributes as described in Creating a Target Application [Creating a](https://docs.oracle.com/en/middleware/idm/identity-governance/12.2.1.4/omusg/managing-application-onboarding.html#GUID-E9CECDE0-ED9B-457D-987A-CCDEB4DC5BC6) [Target Application](https://docs.oracle.com/en/middleware/idm/identity-governance/12.2.1.4/omusg/managing-application-onboarding.html#GUID-E9CECDE0-ED9B-457D-987A-CCDEB4DC5BC6) in *Oracle Fusion Middleware Performing Self Service Tasks with Oracle Identity Governance*.

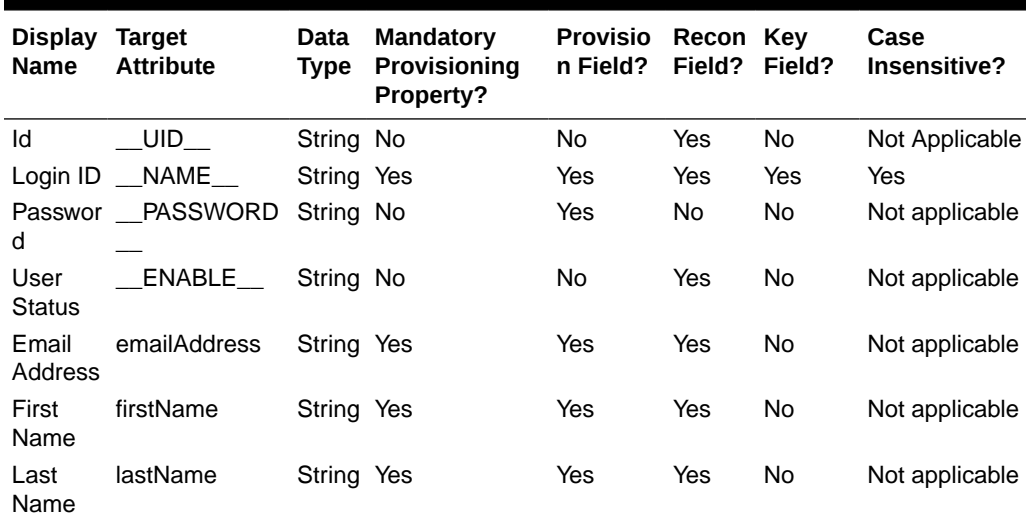

#### **Table 3-3 Default Attributes for Oracle Primavera Target Application**

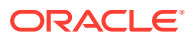

| <b>Display</b><br><b>Name</b> | Tarqet<br><b>Attribute</b> | Data<br>Type | Mandatory<br><b>Provisioning</b><br>Property? | <b>Provisio</b><br>n Field? | Recon Key<br>Field? | Field?    | Case<br>Insensitive? |
|-------------------------------|----------------------------|--------------|-----------------------------------------------|-----------------------------|---------------------|-----------|----------------------|
| User<br>Type                  | userType                   | String No    |                                               | Yes                         | Yes                 | <b>No</b> | Not applicable       |
| Compa<br>ny                   | Company                    | String Yes   |                                               | Yes                         | Yes                 | No        | Not applicable       |
| IT<br>Resourc<br>e Name       |                            | Long         | No.                                           | No                          | Yes                 | No        | Not applicable       |

<span id="page-22-0"></span>**Table 3-3 (Cont.) Default Attributes for Oracle Primavera Target Application**

The following figure shows the default User account attribute mappings.

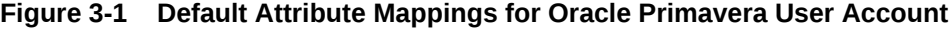

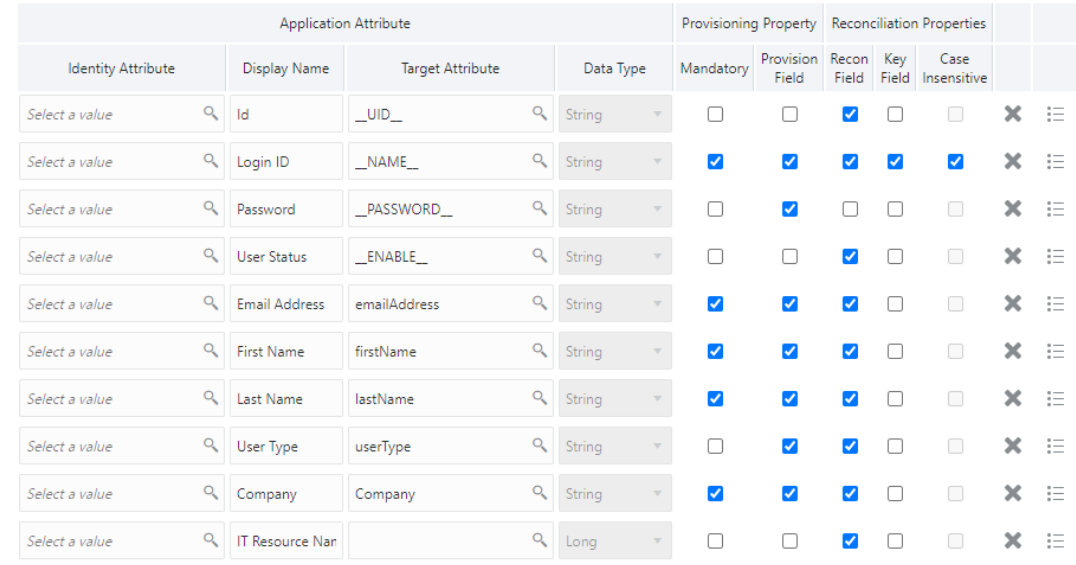

#### **Oracle Primavera Role Entitlement**

The following table lists the roles forms attribute mappings between the process form fields in Oracle Identity Governance and Oracle Primavera target application attributes. The table lists whether a given attribute is mandatory during provisioning. It also lists whether a given attribute is used during reconciliation and whether it is a matching key field for fetching records during reconciliation.

If required, you can edit the default attribute mappings by adding new attributes or deleting existing attributes as described in [Creating a Target Application](https://docs.oracle.com/en/middleware/idm/identity-governance/12.2.1.4/omusg/managing-application-onboarding.html#GUID-E9CECDE0-ED9B-457D-987A-CCDEB4DC5BC6) in *Oracle Fusion Middleware Performing Self Service Tasks* with Oracle Identity Governance.

The following table shows default Attribute Mappings for Roles

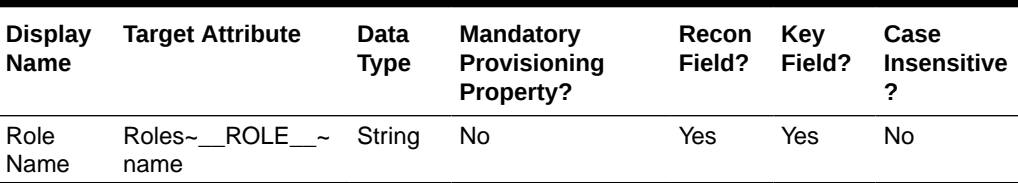

<span id="page-23-0"></span>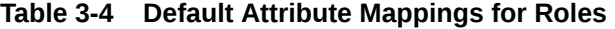

The following figure shows the default Roles Entitlement mapping.

**Figure 3-2 Default Attribute Mappings for Oracle Primavera Roles**

| $\blacktriangle$ Roles       |                              |           |                       |                       |                                  |                  |                 |
|------------------------------|------------------------------|-----------|-----------------------|-----------------------|----------------------------------|------------------|-----------------|
| Delete Form<br>Add Attribute |                              |           |                       |                       |                                  |                  | $\Box$ Use Bulk |
|                              |                              |           |                       |                       |                                  |                  |                 |
|                              | <b>Application Attribute</b> |           | Provisioning Property |                       | <b>Reconciliation Properties</b> |                  |                 |
|                              |                              |           |                       |                       |                                  |                  |                 |
| Display Name                 | <b>Target Attribute</b>      | Data Type | Mandatory             | Recon Field Key Field |                                  | Case Insensitive |                 |
| Role Name                    | Roles~__ROLE__~name          | String    |                       |                       |                                  |                  | 壬               |
|                              |                              |           |                       |                       |                                  |                  |                 |

# 3.4 **Correlation Rules**

Learn about the predefined rules, responses, and situations for Target applications. The connector uses these rules and responses for performing reconciliation.

• Correlation Rules for the Target Application

### 3.4.1 Correlation Rules for the Target Application

When you create a target application, the connector uses correlation rules to determine the identity to which Oracle Identity Governance must assign a resource.

#### **Predefined Identity Correlation Rules**

By default, the Oracle Primavera connector provides a simple correlation rule when you create a target application. The connector uses this correlation rule to compare the entries in Oracle Identity Governance repository and the target system repository, determine the difference between the two repositories, and apply the latest changes to Oracle Identity Governance.

The following table lists the default simple correlation rule for an Oracle Primavera connector. If required, you can edit the default correlation rule or add new rules. You can create complex correlation rules also. For more information about adding or editing simple or complex correlation rules, see [Updating Identity Correlation Rules](https://docs.oracle.com/en/middleware/idm/identity-governance/12.2.1.4/omusg/managing-application-onboarding.html#GUID-5896AA77-9313-4EC9-8DA5-99F28B099D4A) in Oracle Fusion Middleware Performing Self Service Tasks with Oracle Identity Governance.

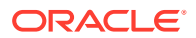

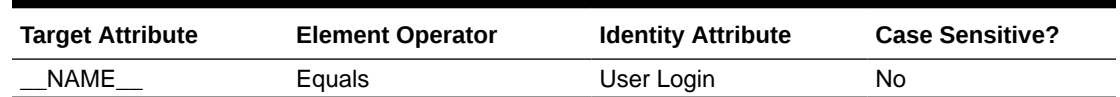

<span id="page-24-0"></span>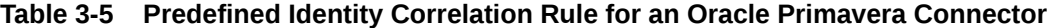

In this identity rule:

- NAME is a single-valued attribute on the target system that identifies the user account.
- User Login is the field on the OIG User form.

The following shows the Simple Correlation Rule for Oracle Primavera Target Application

#### **Figure 3-3 Simple Correlation Rule for Oracle Primavera Target Application**

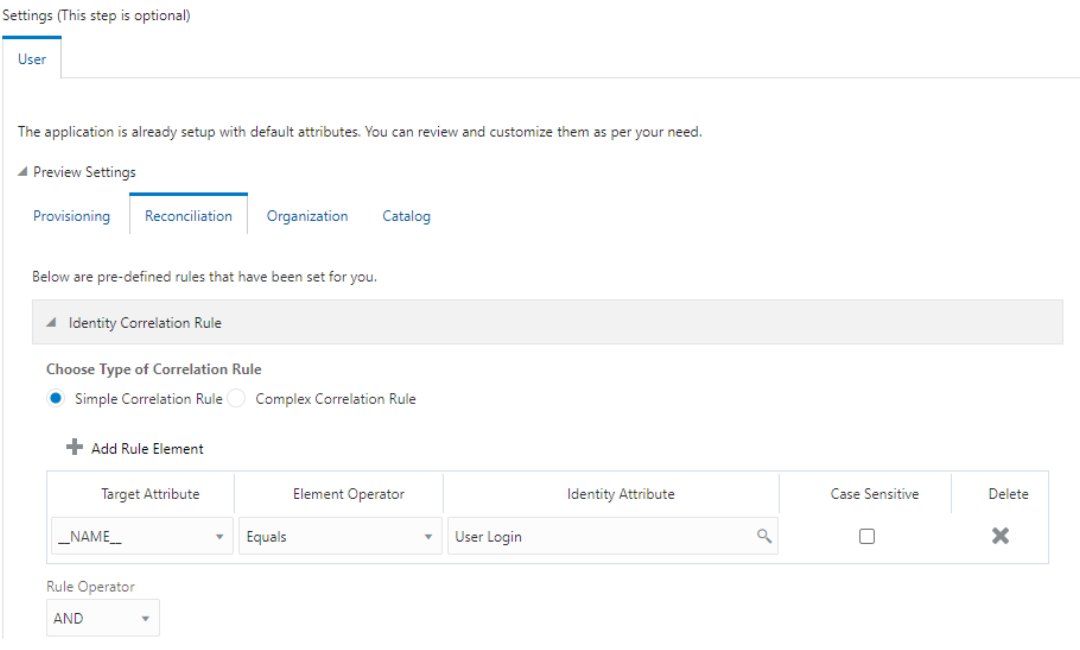

#### **Predefined Situations and Responses**

The Oracle Primavera connector provides a default set of situations and responses when you create a target application. These situations and responses specify the action that Oracle Identity Governance must take based on the result of a reconciliation event.

The following lists the default situations and responses for an Oracle Primavera Target application. If required, you can edit these default situations and responses or add new ones. For more information about adding or editing situations and responses, see Updating Situations and Responses [Updating Situations and Responses i](https://docs.oracle.com/en/middleware/idm/identity-governance/12.2.1.4/omusg/managing-application-onboarding.html#GUID-B4BA60ED-AE31-434B-B5F1-6EB7A297CBFB)n Oracle Fusion Middleware Performing Self Service Tasks with Oracle Identity Governance

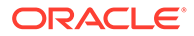

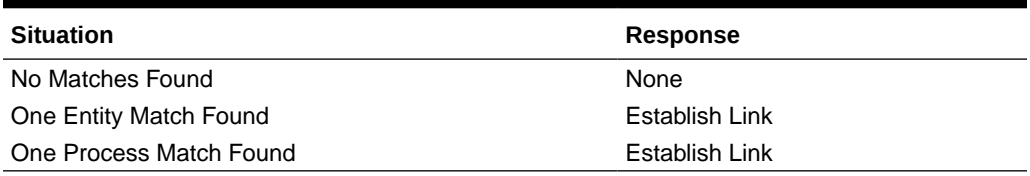

<span id="page-25-0"></span>**Table 3-6 Predefined Situations and Responses for an Oracle Primavera Target Application**

The following figure shows the situations and responses for an Oracle Primavera that the connector provides by default.

#### **Figure 3-4 Predefined Situations and Responses for an Oracle Primavera Target Application**

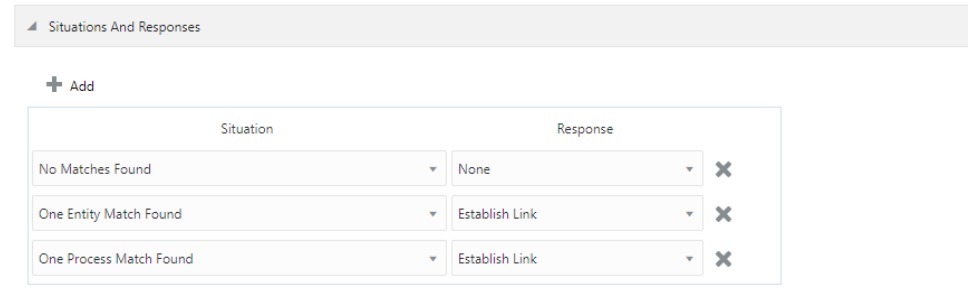

# 3.5 Reconciliation Jobs

These are the reconciliation jobs that are automatically created in Oracle Identity Governance after you create the application.

#### **User Reconciliation Jobs**

You can either use these predefined jobs or edit them to meet your requirements. Alternatively, you can create custom reconciliation jobs. For information about editing these predefined jobs or creating new ones, see [Updating Reconciliation Jobs](https://docs.oracle.com/en/middleware/idm/identity-governance/12.2.1.4/omusg/managing-application-onboarding.html#GUID-61512674-5ABB-4064-A4EA-70970AAA0484) in Oracle Fusion Middleware Performing Self Service Tasks with Oracle Identity Governance.

The following reconciliation jobs are available for reconciling user data:

- Oracle Primavera Full User Reconciliation: Use this reconciliation job to reconcile user data from a target application.
- Oracle Primavera Limited User Reconciliation: Use this reconciliation job to reconcile records from the target system based on a specified filter criterion.

The following table describes the parameters of the Oracle Primavera Full User Reconciliation job.

Table 3-8 Parameters of the Oracle Primavera Full User Reconciliation Job

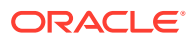

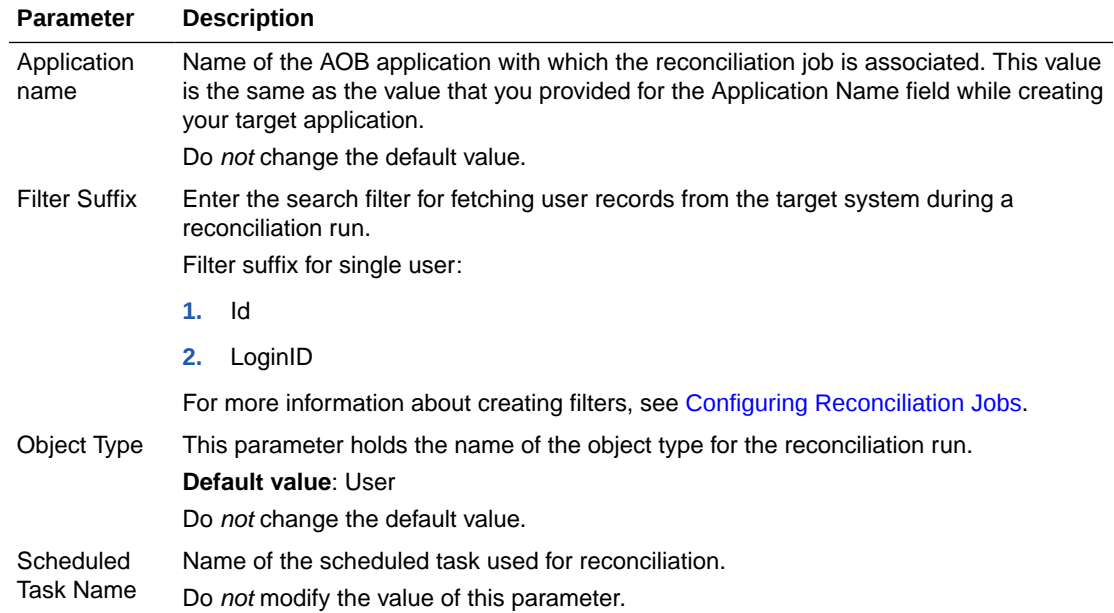

# <span id="page-27-0"></span>4

# Performing Postconfiguration Tasks for the **Connector**

These are the tasks that you can perform after creating an application in Oracle Identity Governance.

- Configuring Oracle Identity Governance
- [Harvesting Entitlements and Sync Catalog](#page-29-0)
- [Managing Logging for the Connector](#page-29-0)
- [Configuring the IT Resource for the Connector Server](#page-32-0)
- [Localizing Field Labels in UI Forms](#page-33-0)
- **[Configuring SSL](#page-35-0)**

## 4.1 Configuring Oracle Identity Governance

During application creation, if you did not choose to create a default form, then you must create a UI form for the application that you created by using the connector.

#### **Note:**

Perform the procedures described in this section only if you did not choose to create the default form during creating the application.

The following topics describe the procedures to configure Oracle Identity Governance:

- Creating and Activating a Sandbox
- [Creating a New UI Form](#page-28-0)
- [Publishing a Sandbox](#page-28-0)
- [Updating an Existing Application Instance with a New Form](#page-28-0)

## 4.1.1 Creating and Activating a Sandbox

You must create and activate a sandbox to begin using the customization and form management features. You can then publish the sandbox to make the customizations available to other users.

See [Creating a Sandbox](https://docs.oracle.com/en/middleware/idm/identity-governance/12.2.1.4/omdev/customizing-interface.html#GUID-45648219-33D2-4CFF-AE75-1C487B8DCCE5) and [Activating a Sandbox](https://docs.oracle.com/en/middleware/idm/identity-governance/12.2.1.4/omdev/customizing-interface.html#GUID-912FD08B-141C-46A5-ADC2-A9DB11CDA9BE) in *Oracle Fusion Middleware Developing and Customizing Applications for Oracle Identity Governance*.

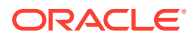

### <span id="page-28-0"></span>4.1.2 Creating a New UI Form

You can use Form Designer in Oracle Identity System Administration to create and manage application instance forms.

See [Creating Forms By Using the Form Designer](https://docs.oracle.com/en/middleware/idm/identity-governance/12.2.1.4/omadm/managing-forms.html#GUID-140BE7FC-3FE8-44D8-91E4-885245811D4E) in *Oracle Fusion Middleware Administering Oracle Identity Governance*.

While creating the UI form, ensure that you select the resource object corresponding to the newly created application that you want to associate the form with. In addition, select the **Generate Entitlement Forms** check box.

### 4.1.3 Publishing a Sandbox

Before publishing a sandbox, perform this procedure as a best practice to validate all sandbox changes made till this stage as it is difficult to revert the changes after a sandbox is published.

- **1.** In Identity System Administration, deactivate the sandbox.
- **2.** Log out of Identity System Administration.
- **3.** Log in to Identity Self Service using the xelsysadm user credentials and then activate the sandbox that you deactivated in Step 1.
- **4.** In the Catalog, ensure that the application instance form for your resource appears with correct fields.
- **5.** Publish the sandbox.

See [Publishing a Sandbox](https://docs.oracle.com/en/middleware/idm/identity-governance/12.2.1.4/omdev/customizing-interface.html#GUID-27D6C036-13C1-427B-8CD2-E82D58980EB0) in *Oracle Fusion Middleware Developing and Customizing Applications for Oracle Identity Governance*.

### 4.1.4 Updating an Existing Application Instance with a New Form

For any changes that you do in the schema of your application in Identity Self Service, you must create a new UI form and update the changes in an application instance.

To update an existing application instance with a new form:

- **1.** Create and activate a sandbox.
- **2.** Create a new UI form for the resource.
- **3.** Open the existing application instance.
- **4.** In the Form field, select the new UI form that you created.
- **5.** Save the application instance.
- **6.** Publish the sandbox.

See Also:

- [Creating a Sandbox](https://docs.oracle.com/en/middleware/idm/identity-governance/12.2.1.4/omdev/customizing-interface.html#GUID-45648219-33D2-4CFF-AE75-1C487B8DCCE5) and [Activating a Sandbox](https://docs.oracle.com/en/middleware/idm/identity-governance/12.2.1.4/omdev/customizing-interface.html#GUID-912FD08B-141C-46A5-ADC2-A9DB11CDA9BE) in *Oracle Fusion Middleware Developing and Customizing Applications for Oracle Identity Governance*
- [Creating Forms By Using the Form Designer](https://docs.oracle.com/en/middleware/idm/identity-governance/12.2.1.4/omadm/managing-forms.html#GUID-140BE7FC-3FE8-44D8-91E4-885245811D4E) in *Oracle Fusion Middleware Administering Oracle Identity Governance*

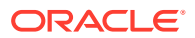

• [Publishing a Sandbox](https://docs.oracle.com/en/middleware/idm/identity-governance/12.2.1.4/omdev/customizing-interface.html#GUID-27D6C036-13C1-427B-8CD2-E82D58980EB0) in *Oracle Fusion Middleware Developing and Customizing Applications for Oracle Identity Governance*

# <span id="page-29-0"></span>4.2 Harvesting Entitlements and Sync Catalog

You can populate Entitlement schema from child process form table, and harvest roles, application instances, and entitlements into catalog. You can also load catalog metadata.

To harvest entitlements and sync catalog:

- **1.** Run the scheduled jobs for lookup field synchronization listed in Reconciliation Jobs.
- **2.** Run the Entitlement List scheduled job to populate Entitlement Assignment schema from child process form table.
- **3.** Run the Catalog Synchronization Job scheduled job.

#### **See Also:**

[Predefined Scheduled Tasks i](https://docs.oracle.com/en/middleware/idm/identity-governance/12.2.1.4/omadm/managing-scheduler.html#GUID-07210822-DC19-4A8D-A135-89DBC60C4D98)n *Oracle Fusion Middleware Administering Oracle Identity Governance* for a description of the Entitlement List and Catalog Synchronization Job scheduled jobs.

# 4.3 Managing Logging for the Connector

Oracle Identity Governance uses the Oracle Diagnostic Logging (ODL) logging service for recording all types of events pertaining to the connector.

The following topics provide detailed information about logging:

- Understanding Logging on the Connector Server
- [Enabling Logging for the Connector Server](#page-30-0)
- [Understanding Log Levels](#page-30-0)
- **[Enabling Logging](#page-31-0)**

### 4.3.1 Understanding Logging on the Connector Server

When you enable logging, the connector server stores in a log file information about events that occur during the course of provisioning and reconciliation operations for different statuses. By default, the connector server logs are set at INFO level and you can change this level to any one of these.

• Error

This level enables logging of information about errors that might allow connector server to continue running.

**WARNING** 

This level enables logging of information about potentially harmful situations.

• INFO

This level enables logging of messages that highlight the progress of the operation.

• FINE, FINER, FINEST

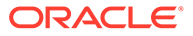

These levels enable logging of information about fine-grained events, where FINEST logs information about all events.

## <span id="page-30-0"></span>4.3.2 Enabling Logging for the Connector Server

Edit the logging properties file located in the CONNECTOR\_SERVER\_HOME/Conf directory to enable logging.

- **1.** Open the logging.properties file in a text editor.
- **2.** Navigate to the *CONNECTOR\_SERVER\_HOME*/Conf directory.
- **3.** Edit the following entry by replacing INFO with the required level of logging:.level=INFO
- **4.** Save and close the file.
- **5.** Restart the connector server.

## 4.3.3 Understanding Log Levels

When you enable logging, Oracle Identity Governance automatically stores in a log file information about events that occur during the course of provisioning and reconciliation operations.

ODL is the principle logging service used by Oracle Identity Governance and is based on java.util.logger. To specify the type of event for which you want logging to take place, you can set the log level to one of the following:

• SEVERE.intValue()+100

This level enables logging of information about fatal errors.

**SEVERE** 

This level enables logging of information about errors that might allow Oracle Identity Governance to continue running.

**WARNING** 

This level enables logging of information about potentially harmful situations.

• INFO

This level enables logging of messages that highlight the progress of the application.

**CONFIG** 

This level enables logging of information about fine-grained events that are useful for debugging.

• FINE, FINER, FINEST

These levels enable logging of information about fine-grained events, where FINEST logs information about all events.

These message types are mapped to ODL message type and level combinations as shown in .

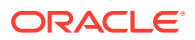

| Java Level            | <b>ODL Message Type:Level</b> |
|-----------------------|-------------------------------|
| SEVERE.intValue()+100 | INCIDENT ERROR:1              |
| <b>SEVERE</b>         | ERROR:1                       |
| <b>WARNING</b>        | WARNING:1                     |
| <b>INFO</b>           | NOTIFICATION:1                |
| <b>CONFIG</b>         | NOTIFICATION:16               |
| <b>FINE</b>           | TRACE:1                       |
| <b>FINER</b>          | TRACE:16                      |
| <b>FINEST</b>         | TRACE:32                      |

<span id="page-31-0"></span>**Table 4-1 Log Levels and ODL Message Type:Level Combinations**

The configuration file for OJDL is logging.xml, which is located at the following path:

*DOMAIN\_HOME*/config/fmwconfig/servers/*OIM\_SERVER*/logging.xml

Here, *DOMAIN\_HOME* and *OIM\_SERVER* are the domain name and server name specified during the installation of Oracle Identity Governance.

### 4.3.4 Enabling Logging

Perform this procedure to enable logging in Oracle WebLogic Server.

To enable logging in Oracle WebLogic Server:

**1.** Edit the logging.xml file as follows:

```
<log_handler name='Primavera-
handler'level='[LOG_LEVEL]'class='oracle.core.ojdl.logging.ODLHandlerFacto
ry'><property name='logreader:' value='off'/> <property 
name='path'value='[FILE_NAME]'/><property name='format' value='ODL-
Text'/> <property name='useThreadName' value='true'/><property
name='locale' value='en'/><property name='maxFileSize' value='5242880'/
><property name='maxLogSize'value='52428800'/> <property 
name='encoding'value='UTF-8'/></log_handler> Copy<logger 
name="ORG.IDENTITYCONNECTORS.PRIMAVERA" 
level="[LOG_LEVEL]"useParentHandlers="false"> <handlername="Primavera-
handler"/> <handler name="console-handler"/> </logger>
```
- **a.** Add the following blocks in the file:
- **b.** Replace both occurrences of **[LOG\_LEVEL]** with the ODL message type and level combination that you require. Table 4-1 lists the supported message type and level combinations. Similarly, replace [FILE\_NAME] with the full path and name of the log file in which you want log messages to be recorded. The following blocks show sample values for **[LOG\_LEVEL]** and **[FILE\_NAME]:**

```
<log_handler name= 'Primavera -
handler'level='NOTIFICATION:1'class='oracle.core.ojdl.logging.ODLHandl
erFactory'><property name='logreader:' value='off'/> <property
name='path'value='F:\MyMachine\middleware\user_projects\domains\base_d
omain1\servers\oim_server1\logs\oim_server1-diagnostic-1.log'/> 
<property name='format' value='ODL-Text'/><property
```
![](_page_31_Picture_14.jpeg)

```
name='useThreadName' value='true'/><property name='locale' 
value='en'/><property name='maxFileSize' value='5242880'/
><property name='maxLogSize' value='52428800'/><property 
name='encoding'value='UTF-8'/></log_handler> <logger 
name="ORG.IDENTITYCONNECTORS.PRIMAVERA" 
level="NOTIFICATION:1"useParentHandlers="false"> <handler 
name="Primavera-handler"/><handlername="console-handler"/> </
logger>
```
- **2.** With these sample values, when you use Oracle Identity Governance, all messages generated for this connector that are of a log level equal to or higher than the NOTIFICATION:1 level are recorded in the specified file.
- **3.** Save and close the file.
- **4.** Set the following environment variable to redirect the server logs to a file:
	- **a.** For Microsoft Windows: set WLS\_REDIRECT\_LOG= *FILENAME*
	- **b.** For UNIX: export WLS\_REDIRECT\_LOG= *FILENAME*

Replace *FILENAME* with the location and name of the file to which you want to redirect the output.

**5.** Restart the application server.

## 4.4 Configuring the IT Resource for the Connector Server

If you have used the Connector Server, then you must configure values for the parameters of the Connector Server IT resource.

After you create the application for your target system, you must create an IT resource for the Connector Server as described in [Creating IT Resources](https://docs.oracle.com/en/middleware/idm/identity-governance/12.2.1.4/omadm/managing-it-resources.html#GUID-D189F9ED-4C12-41E8-BDDD-FD071EC8B0BE) of *Oracle Fusion Middleware Administering Oracle Identity Governance.* While creating the IT resource, ensure to select Connector Server from the IT Resource Type list. In addition, specify values for the parameters of IT resource for the Connector Server listed in Table 4-2.

For more information about searching for IT resources and updating its parameters, see [Managing IT Resources](https://docs.oracle.com/en/middleware/idm/identity-governance/12.2.1.4/omadm/managing-it-resources.html) in *Oracle Fusion Middleware Administering Oracle Identity Governance*.

![](_page_32_Picture_181.jpeg)

#### **Table 4-2 Parameters of the IT Resource for the Oracle Primavera Connector Server**

![](_page_32_Picture_15.jpeg)

![](_page_33_Picture_172.jpeg)

#### <span id="page-33-0"></span>**Table 4-2 (Cont.) Parameters of the IT Resource for the Oracle Primavera Connector Server**

# 4.5 Localizing Field Labels in UI Forms

You can localize UI form field labels by using the resource bundle corresponding to the language you want to use. Resource bundles are available in the connector installation media.

To localize field labels that is added to the UI forms:

- **1.** Log in to Oracle Enterprise Manager.
- **2.** In the left pane, expand **Application Deployments** and then select oracle.iam.console.identity.sysadmin.ear.
- **3.** In the right pane, from the Application Deployment list, select **MDS Configuration.**
- **4.** On the MDS Configuration page, click **Export** and save the archive (oracle.iam.console.identity.sysadmin.ear\_V2.0\_metadata.zip) to the local computer**.**
- **5.** Extract the contents of the archive, and open the following file in a text editor:

SAVED\_LOCATION\xliffBundles\oracle\iam\ui\runtime\BizEditorBundle.xlf

#### **Note:**

You will not be able to view the BizEditorBundle.xlf file unless you complete creating the application for your target system or perform any customization such as creating a UDF.

**6.** Edit the BizEditorBundle.xlf file in the following manner:

#### **a.** Search for the following text:

```
<file source-language="en" original="/xliffBundles/oracle/iam/ui/
runtime/BizEditorBundle.xlf" datatype="x-oracle-adf">
```
**b.** Replace with the following text:

```
<file source-language="en" target-language="LANG_CODE" 
original="/xliffBundles/oracle/iam/ui/runtime/
BizEditorBundle.xlf" datatype="x-oracle-adf">
```
In this text, replace LANG CODE with the code of the language that you want to localize the form field labels. The following is a sample value for localizing the form field labels in Japanese:

```
<file source-language="en" target-language="ja" original="/
xliffBundles/oracle/iam/ui/runtime/BizEditorBundle.xlf" 
datatype="x-oracle-adf">
```
**c.** Search for the application instance code. This procedure shows a sample edit for Oracle Primavera Application instance. The original code is:

```
<trans-unit id="$
{adfBundle['oracle.adf.businesseditor.model.util.BaseRuntimeResou
rceBundle']
['persdef.sessiondef.oracle.iam.ui.runtime.form.model.user.entity
.userEO.UD_PRIMAVERA_LOGIN_ID_c_description']}">
<source>LOGIN_ID</source><target/> </trans-unit> <trans-unit 
id="sessiondef.oracle.iam.ui.runtime.form.model.PrimaveraApp.enti
ty.PrimaveraAppEO. UD PRIMAVERA LOGIN ID __ c_LABEL">
<source>LOGIN_ID</source><target/><target/></trans-unit>
```
**d.** Open the resource file from the connector package, for example Primavera ja.properties, and get the value of the attribute from the file, for example,

global.udf.UD PRIMAVERA LOGIN ID =\u30ED\u30B0\u30A4\u30F3ID

**e.** Replace the original code shown in Step 6.c with the following:

```
</trans-unit><trans-unit id="$
{adfBundle['oracle.adf.businesseditor.model.util.BaseRuntimeResou
rceBundle']
['persdef.sessiondef.oracle.iam.ui.runtime.form.model.user.entity
.userEO. UD_PRIMAVERA_LOGIN_ID_c_description']}">
<source>LOGIN_ID</source> <target/> </trans-unit> <trans-unit 
id="sessiondef.oracle.iam.ui.runtime.form.model. 
PrimaveraApp.entity.PrimaveraAppEO. UD_PRIMAVERA_LOGIN_ID 
 __c_LABEL"> <source>LOGIN_ID</source> <target> 
\u30ED\u30B0\u30A4\u30F3ID</target> <target/> </trans-unit>
```
**f.** Repeat Steps 6.a through 6.d for all attributes of the process form.

![](_page_34_Picture_14.jpeg)

- <span id="page-35-0"></span>**g.** Save the file as BizEditorBundle*\_LANG\_CODE.xlf*. In this file name, replace *LANG\_CODE* with the code of the language to which you are localizing. Sample file name: BizEditorBundle ja.xlf.
- **7.** Repackage the ZIP file and import it into MDS.

#### **See Also:**

[Deploying and Undeploying Customizations](https://docs.oracle.com/en/middleware/idm/identity-governance/12.2.1.4/omdev/deploying-and-undeploying-customizations.html#GUID-B2AB09AA-8365-413D-A83D-96FF9D1303B0) in *Oracle Fusion Middleware Developing and Customizing Applications for Oracle Identity Governance* for more information about exporting and importing metadata files

**8.** Log out of and log in to Oracle Identity Governance.

# 4.6 Configuring SSL

Configure SSL to secure data communication between Oracle Identity Governance and the Oracle Primavera target system.

#### **Note:**

If you are using this connector along with a Connector Server, then there is no need to configure SSL. You can skip this section.

To configure SSL:

- **1.** Obtain the SSL public key certificate of Oracle Primavera.
- **2.** Copy the public key certificate of Oracle Primavera to the computer hosting Oracle Identity Governance.
- **3.** Run the following keytool command to import the public key certificate into the identity key store in Oracle Identity Governance:

```
keytool -import -alias ALIAS -trustcacerts -file CERT_FILE_NAME -keystore
KEYSTORE_NAME -storepass PASSWORD
```
In this command:

- *ALIAS* is the public key certificate alias.
- *CERT\_FILE\_NAME* is the full path and name of the certificate store (the default is cacerts).
- *KEYSTORE\_NAME* is the name of the keystore.
- *PASSWORD* is the password of the keystore.

```
keytool -import -alias serverwl -trustcacerts -file supportcert.pem -keystore
client store.jks -storepass weblogic1
```
• keytool -import -keystore <JAVA\_HOME>/jre/lib/security/cacerts -file <Cert\_Location>/fileName.crt -storepass changeit -alias Primavera

![](_page_35_Picture_22.jpeg)

• keytool -import -keystore <WL\_HOME>/server/lib/DemoTrust.jks -file <Cert Location>/fileName.crt -storepass DemoTrustKeyStorePassPhrase alias Primavera

#### **Note:**

- Change the parameter values passed to the keytool command according to your requirements. Ensure that there is no line break in the keytool arguments.
- In the Oracle Identity Governance cluster, perform this procedure on each node of the cluster and then restart each node.
- Ensure that the system date for Oracle Identity Governance is in sync with the validity date of the SSL certificate to avoid any errors during SSL communication.

![](_page_36_Picture_6.jpeg)

# <span id="page-37-0"></span>5 Using the Connector

You can use the connector for performing reconciliation and provisioning operations after configuring your application to meet your requirements.

- Configuring Reconciliation
- [Configuring Reconciliation Jobs](#page-38-0)
- [Configuring Provisioning](#page-39-0)

# 5.1 Configuring Reconciliation

You can configure the connector to specify the type of reconciliation and its schedule.

This section discusses the following topics related to configuring reconciliation:

- Performing Full Reconciliation
- Performing Limited Reconciliation

### 5.1.1 Performing Full Reconciliation

Full reconciliation involves reconciling all existing user records from the target system into Oracle Identity Governance. After you create the application, you must first perform full reconciliation.

To perform a full reconciliation run, remove (delete) any value currently assigned to the Filter suffix parameters and run one of the reconciliation jobs listed in the [Reconciliation Jobs](#page-25-0) section.

## 5.1.2 Performing Limited Reconciliation

Limited or filtered reconciliation is the process of limiting the number of records being reconciled based on a set filter criterion.

By default, all target system records that are added or modified after the last reconciliation run are reconciled during the current reconciliation run. You can customize this process by specifying the subset of added or modified target system records that must be reconciled. You do this by creating filters for the reconciliation module.

This connector provides a Filter Suffix attribute (a scheduled task attribute) that allows you to use any of the attributes of the target system to filter target system records. You specify a value for the Filter Suffix attribute while configuring the user reconciliation scheduled job.

You can perform limited reconciliation by creating filters for the reconciliation module. The connector only supports Login Id and Id filters. Below are examples for both filters:

Filter Suffix value: Id

Example: c6ca7d77e9fd4e3a940829a4c0f84eb6

![](_page_37_Picture_20.jpeg)

<span id="page-38-0"></span>In this example, the record whose Id is c6ca7d77e9fd4e3a940829a4c0f84eb6 is reconciled.

```
Filter Suffix value: Login ID
     Example: Akelli
```
In this example, all records whose login Id is Akelli is reconciled.

# 5.2 Configuring Reconciliation Jobs

Configure reconciliation jobs to perform reconciliation runs that check for new information on your target system periodically and replicates the data in Oracle Identity Governance.

You can apply this procedure to configure the reconciliation jobs for users and entitlements.

To configure a reconciliation job:

- **1.** Log in to Identity System Administration.
- **2.** In the left pane, under **System Configuration**, click **Scheduler**.

#### **Note:**

If you are using OIG 12cPS4 with 2022OCTBP or later version, log in to Identity Console, click **Manage**, under **System Configuration**, click **Scheduler**.

- **3.** Search for and open the scheduled job as follows:
	- **a.** In the Search field, enter the name of the scheduled job as the search criterion. Alternatively, you can click **Advanced Search** and specify the search criterion.
	- **b.** In the search results table on the left pane, click the scheduled job in the Job Name column.
- **4.** On the Job Details tab, you can modify the parameters of the scheduled task:
	- **a. Retries**: Enter an integer value in this field. This number represents the number of times the scheduler tries to start the job before assigning the Stopped status to the job.
		- **b. Schedule Type**: Depending on the frequency at which you want the job to run, select the appropriate schedule type. See [Creating Jobs](https://docs.oracle.com/pls/topic/lookup?ctx=en/middleware/idm/identity-governance-connectors/12.2.1.3/cgzoc&id=OMADM-GUID-B3A7A8A6-D9B9-404C-BE92-347545EF6550#GUID-B3A7A8A6-D9B9-404C-BE92-347545EF6550) in *Oracle Fusion Middleware Administering Oracle Identity Governance*. In addition to modifying the job details, you can enable or disable a job.
- **5.** On the **Job Details** tab, in the Parameters region, specify values for the attributes of the scheduled task.

![](_page_38_Picture_19.jpeg)

<span id="page-39-0"></span>**Note:**

Values (either default or user-defined) must be assigned to all the attributes. If even a single attribute value is left empty, then reconciliation is not performed.

**6.** Click **Apply** to save the changes.

#### **Note:**

You can use the Scheduler Status page in Identity System Administration to either start, stop, or reinitialize the scheduler.

# 5.3 Configuring Provisioning

You can configure the provisioning operation for the Oracle Primavera connector.

This section provides information on the following topics:

- Guidelines on Performing Provisioning Operations
- [Performing Provisioning Operations](#page-40-0)

### 5.3.1 Guidelines on Performing Provisioning Operations

These are the guidelines that you must apply while performing provisioning operations.

#### **Provisioning attributes required to create user account**

To create User provisioning operation, follow the following values as required:

- First Name: The user's first name.
- Last Name: The user's last name.
- Email: The user's email ID.
- Login Id: The user's Login Id(Username).
- Company: Company from user belongs to.

#### **Note:**

- Target does not allow to create the user with the Login id which has already been used in target.
- Passwords can be Reset for Oracle Primavera accounts, cannot set password while creating user Account.

#### **Attributes required to be updated in the parent form.**

- First Name: The user's first name.
- Last Name: The user's last name.
- Email: The user's email ID.
- Login Id: The user's Login Id (Username).
- Company: Company.

![](_page_39_Picture_29.jpeg)

• User type: Type of user

#### **Note:**

• Login Id is not an updateable field, other fields can be updated.

## <span id="page-40-0"></span>5.3.2 Performing Provisioning Operations

To create a new user in the Identity Self Service by using the **Create User** page, you must provision or request for accounts on the **Accounts** tab of the **User Details** page.

To perform provisioning operations in Oracle Identity Governance, perform the following steps:

- **1.** Log in to **Identity Self Service**.
- **2.** Create a user as follows:
	- **a.** In Identity Self Service, click **Manage**. The **Home** tab displays the different Manage option. Click **Users**. The **Manage Users** page is displayed.
	- **b.** From the **Actions** menu, select **Create**. Alternatively, click **Create** on the toolbar. The **Create User** page is displayed with input fields for user profile attributes.
	- **c.** Enter details of the user in the **Create User** page.
- **3.** On the Account tab, click **Request Accounts**.
- **4.** In the Catalog page, search for and add to cart the application instance for the connector that you configured earlier, and then click **Checkout**.
- **5.** Specify value for fields in the application form and then click **Ready to Submit**.
- **6.** Click **Submit**.

![](_page_40_Picture_16.jpeg)

# <span id="page-41-0"></span>6 Extending the Functionality of the Connector

You can extend the functionality of the connector to address your specific business requirements.

This section discusses the following topics:

- Configuring Transformation and Validation of Data
- Configuring Action Scripts
- [Configuring the Connector for Multiple Installations of the Target System](#page-42-0)

# 6.1 Configuring Transformation and Validation of Data

Configure transformation and validation of user account data by writing Groovy script logic while creating your application.

You can configure transformation of reconciled single-valued user data according to your requirements. For example, you can use First Name and Last Name values to create a value for the Full Name field in Oracle Identity Governance.

Similarly, you can configure validation of reconciled and provisioned single-valued data according to your requirements. For example, you can validate data fetched from the First Name attribute to ensure that it does not contain the number sign (#). In addition, you can validate data entered in the First Name field on the process form so that the number sign (#) is not sent to the target system during provisioning operations.

To configure transformation or validation of user account data, you must write Groovy scripts while creating your application. For more information about writing Groovy script-based validation and transformation logic, see [Validation and Transformation of Provisioning and](https://docs.oracle.com/pls/topic/lookup?ctx=en/middleware/idm/identity-governance-connectors/12.2.1.3/cgsnc&id=OMUSG-GUID-E3D51F24-B419-4676-80D3-EFA56133DD56) [Reconciliation Attributes](https://docs.oracle.com/pls/topic/lookup?ctx=en/middleware/idm/identity-governance-connectors/12.2.1.3/cgsnc&id=OMUSG-GUID-E3D51F24-B419-4676-80D3-EFA56133DD56) of *Oracle Fusion Middleware Performing Self Service Tasks with Oracle Identity Governance*.

# 6.2 Configuring Action Scripts

You can configure **Action Scripts** by writing your own Groovy scripts while creating your application.

These scripts can be configured to run before or after the create, update, or delete an account provisioning operations. For example, you can configure a script to run before every user creation operation.

For information on adding or editing action scripts, see [Updating the Provisioning](https://docs.oracle.com/en/middleware/idm/identity-governance/12.2.1.4/omusg/managing-application-onboarding.html#GUID-C34B1E37-2B3C-4379-8032-94F370DC9708) [Configuration](https://docs.oracle.com/en/middleware/idm/identity-governance/12.2.1.4/omusg/managing-application-onboarding.html#GUID-C34B1E37-2B3C-4379-8032-94F370DC9708) in *Oracle Fusion Middleware Performing Self Service Tasks with Oracle Identity Governance*.

![](_page_41_Picture_15.jpeg)

# <span id="page-42-0"></span>6.3 Configuring the Connector for Multiple Installations of the Target System

You must create copies of configurations of your base application to configure it for multiple installations of the target system.

The following example illustrates this requirement:

The London and New York offices of Example Multinational Inc have their own installations of the target system, including independent schema for each. The company has recently installed Oracle Identity Governance, and they want to configure it to link all the installations of the target system.

To meet the requirement posed by such a scenario, you must clone your application which copies all configurations of the base application into the cloned application. For more information about cloning applications, see [Cloning Applications](https://docs.oracle.com/en/middleware/idm/identity-governance/12.2.1.4/omusg/managing-application-onboarding.html#GUID-59036D5F-B23A-4AF2-86D9-51C76DEBD73E) in Oracle Fusion Middleware Performing Self Service Tasks with Oracle Identity Governance.

![](_page_42_Picture_6.jpeg)

# <span id="page-43-0"></span>7 Known Issues and Workarounds

This following are the known issues and limitations associated with the Oracle Primavera connector.

#### **Known Issues:**

**1.** In Oracle Primavera Target, the APIs for all the provisioning operations are asynchronous due to that sometimes target takes more time than expected to respond, so while user creation operation may fail from OIM, but user will get created into the target.

#### **Workaround**:

After running reconciliation job user details will get updated into the OIM for linked user.

![](_page_43_Picture_6.jpeg)

# <span id="page-44-0"></span>8 Files and Directories in the Connector Installation Package

These are the components of the connector installation package that comprise the Oracle Primavera connector.

![](_page_44_Picture_148.jpeg)

database.

**Note:**

A **resource bundle** is a file containing localized versions of the text strings that are displayed on the Administrative and User Console. These text strings include GUI element labels and messages.

#### **Table 8-1 Files and Directories in the Oracle Primavera Connector Installation Package**

![](_page_44_Picture_149.jpeg)

![](_page_44_Picture_5.jpeg)

# **Glossary**

![](_page_45_Picture_1.jpeg)

# <span id="page-46-0"></span>Index

### C

connector features, *[1-6](#page-11-0)*

F

features of connector, *[1-6](#page-11-0)* full reconciliation, *[1-6](#page-11-0)*

![](_page_46_Picture_5.jpeg)